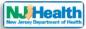

# How to manage roles & permissions for Consulting Firm staff

Visit the portal (<u>https://iehprogram.nj.gov/</u>) and navigate to top of the homepage. If you are a Consultant admin, then you will see "Manage Consultant" in navigation and can handle IEH application and Child Care Center permission for all staff members in your consulting firm.

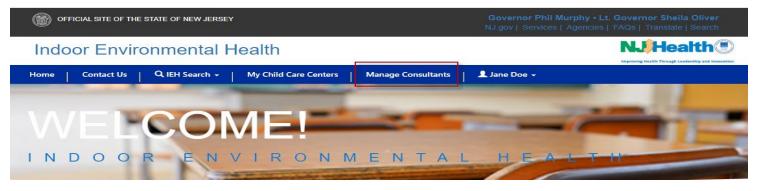

Please click on "Manage consultant" link. You can see your Consulting Firm listed on this page.

| OFFICIAL SITE OF THE STATE OF NEW JERSEY                                |              |
|-------------------------------------------------------------------------|--------------|
| Indoor Environmental Health                                             |              |
| Home Contact Us Q IEH Search + My Child Care Centers Manage Consultants | 💄 Jane Doe 👻 |
| Home / IEH Manage Consultants                                           |              |
| Manage Consultants                                                      |              |

| Consulting Company                                    | Street                        | City    | Zip Code | STate | Consultant Company License Number | Created On |
|-------------------------------------------------------|-------------------------------|---------|----------|-------|-----------------------------------|------------|
| ATLANTIC ENVIRONMENTAL SOLUTIONS                      | 5 MARINE VIEW PLAZA SUITE 303 | HOBOKEN | 07030-   | NJ    | 1062                              | 9/26/2019  |
| You can see your Consulting Firm listed on this page. |                               |         |          |       |                                   |            |

# Please click the Consulting Firm Name, you will see all the Consulting staff belongs to consulting firm.

| Consulting Firm Name *   |               |                | Consulting Firm | License Number |                    |
|--------------------------|---------------|----------------|-----------------|----------------|--------------------|
| ATLANTIC ENVIRONMENTAL S | OLUTIONS, INC |                | 1062            |                |                    |
| Consulting Staff         |               |                |                 |                |                    |
| Full Name 🕇              | First Name    | Middle Initial | Last Name       | Email          | Created On         |
| ARTHUR RASTELLI          | ARTHUR        |                | RASTELLI        |                | 9/26/2019 11:17 AM |
| CHRISTINE LEZETTE        | CHRISTINE     |                | LEZETTE         |                | 9/26/2019 11:16 AM |
| CHRISTOPHER MEEHAN       | CHRISTOPHER   | W              | MEEHAN          |                | 9/26/2019 11:17 AM |
| EWA GUT                  | EWA           | S              | GUT             |                | 9/26/2019 11:16 AM |
| Jane Doe                 | Jane          |                | Doe             |                | 6/17/2020 11:14 AM |
| JEFFREY ANDERSON         | JEFFREY       | W              | ANDERSON        |                | 9/26/2019 11:16 AM |

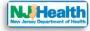

## Consulting Firm Information

### Consulting Firm Name \*

ATLANTIC ENVIRONMENTAL SOLUTIONS, INC

#### Consulting Firm License Number

1062

| Consulti | ng Staff |
|----------|----------|
|----------|----------|

| Full Name 🕇        | First Name  | Middle Initial | Last Name      | Email               | Created On         |
|--------------------|-------------|----------------|----------------|---------------------|--------------------|
| ARTHUR RASTELLI    | ARTHUR      |                | RASTELLI       |                     | 9/26/2019 11:17 AM |
| CHRISTINE LEZETTE  | CHRISTINE   |                | LEZETTE        |                     | 9/26/2019 11:16 AM |
| CHRISTOPHER MEEHAN | CHRISTOPHER | W              | MEEHAN         |                     | 9/26/2019 11:17 AM |
| EWA GUT            | EWA         | S              | GUT            |                     | 9/26/2019 11:16 AM |
| Jane Doe           | Jane        |                | Doe            |                     | 6/17/2020 11:14 AM |
| JEFFREY ANDERSON   | JEFFREY     | W              | ANDERSON       |                     | Manage Permissions |
| < 1 2 >            |             |                | Please click M | Ianage Permissions. |                    |

Please click down arrow next to the name of the person and click "Manage Permissions".

That will open following page where you can assign Enter & upload or submit role to the individual.

- 1. Please check the check box for role
- 2. click "Add Role" button.

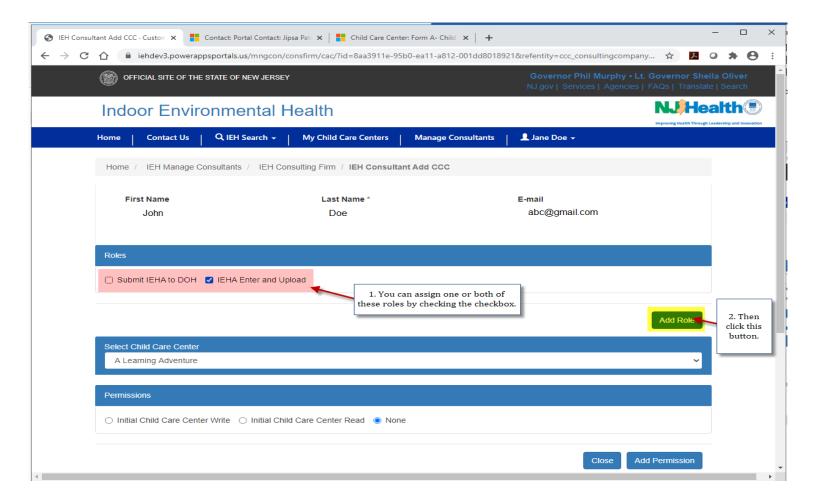

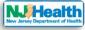

Then you will see that the enter & upload role is assigned.

| S IEH Consultar | ant Add CCC · Custon 🗙 🚦 C  | Contact: Portal Contact: Jip | sa Pati 🗙 📔 🎦 Child Care Cente | er: Form A- Child 🗙   🕂  |                                                           |                      | -                           |                | × |
|-----------------|-----------------------------|------------------------------|--------------------------------|--------------------------|-----------------------------------------------------------|----------------------|-----------------------------|----------------|---|
| ← → C 1         | iehdev3.powerapp            | sportals.us/mngcon/co        | onsfirm/cac/?id=8aa3911e-95    | b0-ea11-a812-001dd801892 | 1&refentity=ccc_consultingcompan                          | iy ☆ プ               | 0 1                         | • •            | : |
| (               | OFFICIAL SITE OF THE S      | STATE OF NEW JERSEY          |                                |                          | Governor Phil Murphy • Lt<br>NJ.gov   Services   Agencies |                      |                             |                |   |
|                 | Indoor Enviro               | onmental H                   | ealth                          |                          |                                                           | Improving Health The |                             |                | , |
| F               | Home Contact Us             | Q IEH Search 👻 📔             | My Child Care Centers          | Manage Consultants       | 👤 Jane Doe 👻                                              |                      |                             |                |   |
|                 | Home / IEH Manage Co        | nsultants / IEH Con          | sulting Firm / IEH Consultar   | nt Add CCC               |                                                           |                      |                             |                |   |
|                 | First Name<br>John          |                              | Last Name *<br>Doe             |                          | E-mail<br>abc@gmail.com                                   |                      |                             |                |   |
|                 | Role                        |                              |                                |                          |                                                           |                      |                             |                |   |
|                 | IEHA Enter and Upload       |                              |                                |                          | ~                                                         |                      |                             |                |   |
|                 | Roles                       |                              |                                |                          |                                                           |                      | As a Con                    |                |   |
|                 | Submit IEHA to DOH          | IEHA Enter and Upl           | bad                            |                          |                                                           |                      | Admin,<br>assigne<br>indivi | d this<br>dual |   |
|                 |                             |                              |                                |                          |                                                           | Add Role             | "IEHA I<br>and Up<br>Rol    | oload          |   |
|                 | Select Child Care Center    |                              |                                |                          |                                                           |                      |                             |                |   |
|                 | A Learning Adventure        |                              |                                |                          |                                                           |                      | · .                         |                |   |
|                 | Permissions                 |                              |                                |                          |                                                           |                      |                             |                |   |
| 4               | O Initial Child Care Center | r Write 🔿 Initial Child      | Care Center Read   None        | 9                        |                                                           |                      |                             |                | • |

Consultant Admin can also delete the assigned role. Please click the down arrow next to the role and Click Delete to delete "IEHA Enter and upload" role.

| Role                                     |                                                                               |
|------------------------------------------|-------------------------------------------------------------------------------|
| IEHA Enter and Upload                    | $\overline{}$                                                                 |
|                                          | ☐ Delete                                                                      |
| Roles                                    | *                                                                             |
| Submit IEHA to DOH IEHA Enter and Upload | Click the Down arow next to role and<br>then click Delete to remove the role. |

If role is assigned as "Enter & upload" then that person have same access to all the child care centers belongs to that Consulting firm.

If you need to assign write permission to any Child Care Center, you can do that under permissions section. Please select Child Care Center and select "initial Child Care Center Write". Then Click "Add Permission" button.

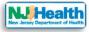

| Home / IEH Manage Consultants / IEH Consulting Firm / IEH Consultant Add CCC |                           |          |  |  |
|------------------------------------------------------------------------------|---------------------------|----------|--|--|
| First Name                                                                   | Last Name *               | E-mail   |  |  |
| Roles                                                                        |                           |          |  |  |
| Submit IEHA to DOH IEHA Enter and Upload                                     |                           |          |  |  |
|                                                                              |                           | Add Role |  |  |
| Select Child Care Center                                                     |                           |          |  |  |
| Bergen-Lafayette Montessori Scho                                             | Select Child Care Center. | ~        |  |  |

| Permissions                                                                 |                        |
|-----------------------------------------------------------------------------|------------------------|
| Initial Child Care Center Write     Initial Child Care Center Read     None | Click "Add Permission" |
| Select the permission.                                                      | Close Add Permission   |

Then you will see on the screen that Write permission is assigned for Bergen-Lafayette Montessori School.

| Home / IEH Manage Consultants / IEH Consulting Firm / IEH Consultant Add CCC |                                  |                          |                      |
|------------------------------------------------------------------------------|----------------------------------|--------------------------|----------------------|
| First Name<br>CHRISTINE                                                      | Last Name *<br>LEZETTE           | E-mail                   |                      |
| Roles                                                                        |                                  |                          |                      |
| Submit IEHA to DOH IEHA Enter a                                              | nd Upload                        |                          |                      |
|                                                                              |                                  |                          | Add Role             |
| Child Care Center Name                                                       | Permis                           | sions                    |                      |
| Bergen-Lafayette Montessori School                                           | Initial C                        | child Care Center Write; | ~                    |
| Select Child Care Center                                                     |                                  |                          |                      |
| A Learning Adventure                                                         |                                  |                          | ~                    |
| Permissions                                                                  |                                  |                          |                      |
| O Initial Child Care Center Write O Initia                                   | al Child Care Center Read 🌘 None |                          |                      |
|                                                                              |                                  | [                        | Close Add Permission |

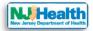

Consultant Admin can also delete the assigned permission. Please click the down arrow next to the permission and Click Delete to delete write permission.

| Child Care Center Name             | Permissions                                  |
|------------------------------------|----------------------------------------------|
| Bergen-Lafayette Montessori School | Initial Child Care Center Write;             |
|                                    | Click this down arrow next to permission and |
| Calast Child Care Captor           | click Delete to delete.                      |

You can add more than one child care center permission for one individual.